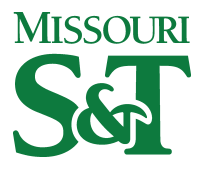

[Electrical and Computer Engineering Faculty](https://scholarsmine.mst.edu/ele_comeng_facwork)

**Electrical and Computer Engineering** 

23 Jun 2015

# Real Time Mission Planning

Emad William Saad

Stefan Richard Bieniawski

Paul Edward Riley Pigg

John Lyle Vian

et. al. For a complete list of authors, see [https://scholarsmine.mst.edu/ele\\_comeng\\_facwork/1974](https://scholarsmine.mst.edu/ele_comeng_facwork/1974) 

Follow this and additional works at: [https://scholarsmine.mst.edu/ele\\_comeng\\_facwork](https://scholarsmine.mst.edu/ele_comeng_facwork?utm_source=scholarsmine.mst.edu%2Fele_comeng_facwork%2F1974&utm_medium=PDF&utm_campaign=PDFCoverPages)

Part of the [Electrical and Computer Engineering Commons](http://network.bepress.com/hgg/discipline/266?utm_source=scholarsmine.mst.edu%2Fele_comeng_facwork%2F1974&utm_medium=PDF&utm_campaign=PDFCoverPages), and the Numerical Analysis and Scientific [Computing Commons](http://network.bepress.com/hgg/discipline/147?utm_source=scholarsmine.mst.edu%2Fele_comeng_facwork%2F1974&utm_medium=PDF&utm_campaign=PDFCoverPages) 

# Recommended Citation

E. W. Saad et al., "Real Time Mission Planning," U.S. Patents, Jun 2015.

This Patent is brought to you for free and open access by Scholars' Mine. It has been accepted for inclusion in Electrical and Computer Engineering Faculty Research & Creative Works by an authorized administrator of Scholars' Mine. This work is protected by U. S. Copyright Law. Unauthorized use including reproduction for redistribution requires the permission of the copyright holder. For more information, please contact [scholarsmine@mst.edu.](mailto:scholarsmine@mst.edu)

**(12) INTERNATIONAL APPLICATION PUBLISHED UNDER THE PATENT COOPERATION TREATY (PCT)**

**(19) World Intellectual Property Organization** International Bureau

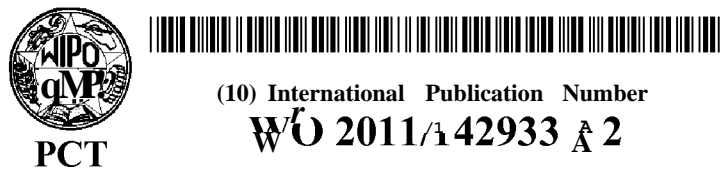

**(43) International Publication Date** *r* **17** November **2011** (**17.11.2011**)

- **(51) International Patent Classification:** Not classified Columbia, Missouri 65202 (US). **WUNSCH, II, Donald**
- **(21) International Application Number:** <sup>65401</sup> (US). PCT/US201 1/032459 **(74) Agents: FIELDS, Kevin <sup>G</sup>** et al; The Boeing Company, **(22) International Filing Date:** P.O. Box <sup>25</sup> 15, MC 110-SD54, Seal Beach, California 14 April 201 1 (14.04.201 1) **(25) Filing Language:** English **(81) Designated States** *(unless otherwise indicated, for every* **(26) Publication Language:** English *kind of national protection available):* AE, AG, AL, AM,
- 
- **BOEING COMPANY** [US/US]; 100 North Riverside
- 
- [US/US]; 2214 Elma Avenue Northeast, Renton, Wash-Apartment A, St. Louis, Missouri 63 118 (US). VIAN, **John L.** [US/US]; 1301 North 36th Street, Renton, Wash ington 98056-1553 (US). **ROBINETTE, Paul M.** LV, MC, MK, MT, NL, NO, PL, PT, RO, RS, SE, SI, SK, [US/US]; 2304 Whitegate Drive, Apartment 2F, LV, MC, MK, MT, NL, NO, PL, PT, RO, RS, SE, SI, SK,

**(54) Title:** REAL TIME MISSION PLANNING

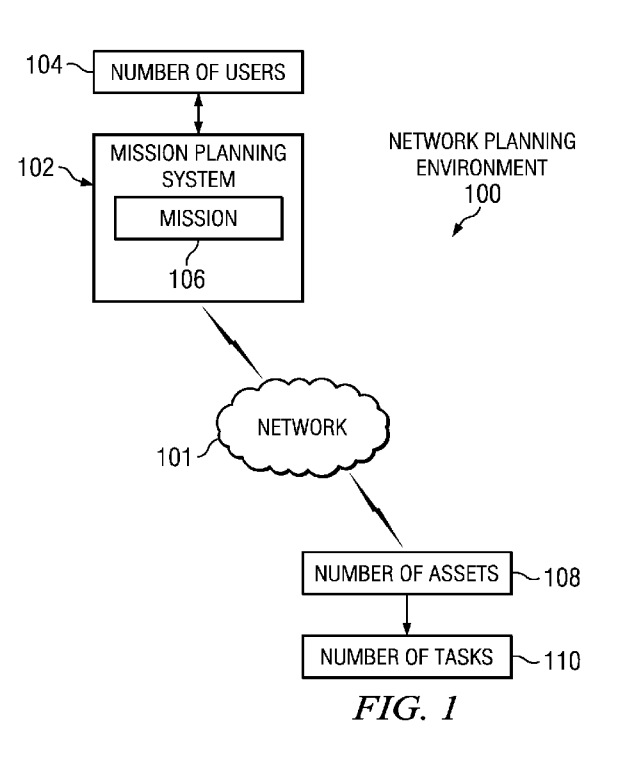

**qMP! (10) International Publication Number**  $W'$ **0** 2011/142933  $\uparrow$  2

**C.** [US/US]; 11916 Forest Lake Drive, Rolla, Missouri

- 90740-15 15 (US).
- AO, AT, AU, AZ, BA, BB, BG, BH, BR, BW, BY, BZ, **(30) Priority Data:** CA, CH, CL, CN, CO, CR, CU, CZ, DE, DK, DM, DO, DZ, EC, EE, EG, ES, FI, GB, GD, GE, GH, GM, GT, **(71) Applicant** *(for all designated States except US):* **THE** HN, HR, HU, ID, IL, IN, IS, JP, KE, KG, KM, KN, KP, Plaza, Chicago, Illinois 60606-2016 (US). ME, MG, MK, MN, MW, MX, MY, MZ, NA, NG, NI, NO, NZ, OM, PE, PG, PH, PL, PT, RO, RS, RU, SC, SD, **(72) Inventors; and** SE, SG, SK, SL, SM, ST, SV, SY, TH, TJ, TM, TN, TR, **(75) Inventors/ Applicants** *(for US only):* **SAAD, Emad W.** TT, TZ, UA, UG, US, UZ, VC, VN, ZA, ZM, ZW.
	- ington 98059 (US). **BIENIAWSKI, Stefan R.** [US/US]; **(84) Designated States** *(unless otherwise indicated, for every* 1941 Edgemont Place West, Seattle, Washington 98199 *kind of regional protection available):* ARIPO (BW, GH, (IS) **PICC Poul E** [USCIS] **CO**  $\frac{1}{2}$  **CO**  $\frac{1}{2}$  **CO**  $\frac{1}{2}$  **CO**  $\frac{1}{2}$  **CO**  $\frac{1}{2}$  **CO**  $\frac{$ (US). **PIGG, Paul E.** [US/US]; <sup>343</sup> 1 Pestalozzi Street, GM, KE, LR, LS, MW, MZ, NA, SD, SL, SZ, TZ, UG, TM), European (AL, AT, BE, BG, CH, CY, CZ, DE, DK, EE, ES, FI, FR, GB, GR, HR, HU, IE, IS, IT, LT, LU,

*[Continued on next page]*

**(57) Abstract:** The different advantageous embodiments provide a system comprising a number of computers, a graphical user interface, first program code stored on the computer, and second program code stored on the comput er. The graphical user interface is executed by a computer in the number of computers. The computer is configured to run the first program code to define a mission using a num ber of mission elements. The computer is configured to run the second program code to generate instructions for a number of assets to execute the mission and monitor the number of assets during execution of the mission.

WILLIAM WILLIAM WEBSIELEN WILLIAM WILLIAM WILLIAM WILLIAM WEBSIELEN WEBSIELEN WEBSIELEN WEBSIELEN WI

SM, TR), OAPI (BF, BJ, CF, CG, CI, CM, GA, GN, GQ, *— as to the applicant's entitlement to claim the priority of*

- **Declarations under Rule 4.17: Published:**<br>  $-$  as to the identity of the inventor (Rule 4.1 7(i))
- as to applicant's entitlement to apply for and be granted upon receipt  $f$  that report (Rule 48.2(g)) *a patent (Rule 4.1 7(H))*
- find, the earlier application (Rule 4.17(Hi))

without international search report and to be republished

25

# **REAL TIME MISSION PLANNING**

# **BACKGROUND INFORMATION**

The present disclosure relates generally to missions and, in particular, to a method and system for mission planning. Still more particularly, the present disclosure provides a 5 method and system for defining, executing, and modifying a mission in real-time.

Mission planning involves various resources and tasks that come together to form a mission. Different resources may be deployed for different tasks that make up a mission, for  $10<sup>°</sup>$ example. Complex missions must be manually scripted to manage multiple resources and multiple tasks for a single mission, and cannot be changed during execution of the mission.

Missions are typically scripted manually and completed  $15$ offline before the missions are run by a computer system. Many of these current systems are specific to a single mission type, such as an area search mission for example. The existing solutions are not practical for dynamic applications where missions need to be created and modified on the fly. Once 20 execution of the mission begins, the mission cannot be modified during execution.

Therefore, it would be advantageous to have a method and apparatus that addresses one or more of the issues discussed above .

### SUMMARY

The different advantageous embodiments provide a system comprising a number of computers, a graphical user interface, first program code stored on the computer, and second program code stored on the computer. The graphical user interface is 30 executed by a computer in the number of computers . The computer is configured to run the first program code to define a mission using a number of mission elements. The computer is configured

 $\mathbf{1}$ 

25

#### PCT/US2011/032459

to run the second program code to generate instructions for a number of assets to execute the mission and monitor the number of assets during execution of the mission.

The different advantageous embodiments further provide a method for mission planning. A computer receives a user 5 definition of a mission. A mission script is generated using the user definition and a number of mission elements. The number of mission elements is assigned to a number of assets. Execution of the number of mission elements by the number of  $10<sup>°</sup>$ assets is controlled. The number of assets executing the mission is monitored.

The different advantageous embodiments further provide a computer program product for mission planning comprising a computer recordable storage medium and program code stored on 15 the computer recordable storage medium. The program code receives a user definition of a mission, generates a mission script using the user definition and a number of mission elements, assigns the number of mission elements to a number of assets, generates instructions for the number of assets to 20 execute the mission using the number of mission elements, and monitors the number of assets executing the mission.

The features, functions, and advantages can be achieved independently in various embodiments of the present disclosure or may be combined in yet other embodiments in which further details can be seen with reference to the following description and drawings .

# **BRIEF DESCRIPTION OF THE DRAWINGS**

The novel features believed characteristic of the advantageous embodiments are set forth in the appended claims.  $30<sup>°</sup>$ The advantageous embodiments, however, as well as a preferred mode of use, further objectives and advantages thereof, will best be understood by reference to the following detailed description of an advantageous embodiment of the present

 $\overline{2}$ 

PCT/US2011/032459

disclosure when read in conjunction with the accompanying drawings, wherein:

**Figure 1** is an illustration of a network planning environment in which an advantageous embodiment may be implemented ;

**Figure 2** is an illustration of a data processing system in accordance with an advantageous embodiment;

**Figure 3** is an illustration of a mission planning environment in accordance with an advantageous embodiment;

**Figure 4** is an illustration of a mission planner client in  $10<sup>°</sup>$ accordance with an advantageous embodiment;

**Figure 5** is an illustration of a mission planner server in accordance with an advantageous embodiment;

**Figure** 6 is an illustration of a graphical user interface 15 in accordance with an advantageous embodiment;

**Figure 7** is an illustration of a graphical user interface in accordance with an advantageous embodiment ;

**Figure 8** is an illustration of a graphical user interface in accordance with an advantageous embodiment;

20

5

**Figure 9** is an illustration of a graphical user interface in accordance with an advantageous embodiment;

**Figure 10** is an illustration of a flowchart illustrating a process for mission planning in accordance with an advantageous embodiment ; and

**Figure 11** is an illustration of a flowchart illustrating a 25 process for defining a mission in accordance with an advantageous embodiment .

 $\overline{3}$ 

5

PCT/US2011/032459

#### **DETAILED DESCRIPTION**

With reference now to the figures and in particular with reference to **Figures 1-2,** exemplary diagrams of data processing environments are provided in which the advantageous embodiments of the present invention may be implemented. It should be appreciated that **Figures 1-2** are only exemplary and are not intended to assert or imply any limitation with regard to the environments in which different embodiments may be implemented. Many modifications to the depicted environments may be made.

- With reference now to the figures, **Figure 1** depicts a  $10<sup>°</sup>$ pictorial representation of a network planning environment in which the advantageous embodiments of the present invention may be implemented. Network planning environment **100** is a network of computers in which embodiments may be implemented. Network  $15$ planning environment **100** contains network **101,** which is the medium used to provide communications links between various devices and computers connected together within network planning environment **100.** Network **101** may include connections, such as wire, wireless communication links, or fiber optic cables.
- In the depicted example, mission planning system **102** 20 connects to netv/ork **101** along with number of assets **108.** Mission planning system **102** may include a number of servers and a number of clients, in an advantageous embodiment. In another advantageous embodiment, servers and clients of mission planning 25 system **102** may be located in a number of locations and connect to network **101,** for example. Mission planning system **102** may include, for example, data processing systems, personal computers, and/or netv/ork computers.
- Number of users **104** interacts with mission planning system  $30<sup>°</sup>$ **102** to plan mission **106,** monitor mission **106** in a real-time environment, and/or modify mission **105** in a real-time environment. Number of users **104** may include human users, robotic and/or machine users, program code, and/or any other suitable user of mission planning system **102 .**

 $\boldsymbol{4}$ 

#### PCT/US2011/032459

Number of assets **108** may exchange data with mission planning system **102** through a wireless communications link or through any other type of communications link using network **101.** In these examples, number of assets **108** may be computers and/or 5 assets controlled by a computer. Assets controlled by a computer may include, for example, without limitation, mobile assets, vehicles, sensors, machines, charging stations, and/or any other suitable asset. Network planning environment **100** may include additional servers processes, clients processes, and other devices not shown.

 $10<sup>°</sup>$ 

Number of assets **108** may execute number of tasks **110** in order to accomplish mission **106,** in an illustrative example. Mission **106** may be a collection of tasks. Number of tasks **110** may combine to form mission **106,** for example.

 $15$ In the depicted example, network planning environment **100** is the Internet with network **101** representing a worldwide collection of networks and gateways chat use the Transmission Control Protocol/Internet Protocol **(TCP/IP)** suite of protocols to communicate with one another. Of course, network planning environment **100** also may be implemented as a number of different 20 types of networks, such as for example, an intranet, a local area network (LAN) , or a wide area network (WAN) . **Figure 1** is intended as an example, and not as an architectural limitation for different embodiments.

25 Turning now to **Figure 2 ,** a block diagram of a data processing system is depicted in accordance with an advantageous embodiment. Data processing system **200** is an example of a data processing system that may be used to implement servers and clients, such as mission planning system **102** and number of assets **108.** 30

In this illustrative example, data processing system **200** includes communications fabric **202,** which provides communications between processor unit **204,** memory **206,**

#### PCT/US2011/032459

persistent storage 208, communications unit 210, input/output (I/O) unit 212, and display 214.

Processor unit 204 serves to execute instructions for software that may be loaded into memory 206. Processor unit 204 5 may be a number of processors, a mult i-processor core, or some other type of processor, depending on the particular implementation. A number, as used herein with reference to an item, means one or more items. Further, processor unit 204 may be implemented using a number of heterogeneous processor systems in which a main processor is present with secondary processors  $10<sup>°</sup>$ on a single chip. As another illustrative example, processor unit 204 may be a symmetric tnulti -processor system containing multiple processors of the same type.

Memory 206 and persistent storage 208 are examples of  $15$ storage devices 216. A storage device is any piece of hardware that is capable of storing information, such as, for example without limitation, data, program code in functional form, and/or other suitable information either on a temporary basis and/or a permanent basis. Memory 206, in these examples, may 20 be. for example, a random access memory or any other suitable volatile or non-volatile storage device. Persistent storage 208 may take various forms depending on the particular

implementation .

For example, persistent storage 208 may contain one or more 25 components or devices. For example, persistent storage 208 may be a hard drive, a flash memory, a rewritable optical disk, a rewritable magnetic tape, or some combination of the above. The media used by persistent storage 208 also may be removable. For example, a removable hard drive may be used for persistent 30 storage 208 .

Communications unit 210, in these examples, provides for communications with other data processing systems or devices. In these examples, communications unit 210 is a network interface card. Communications unit 210 may provide

#### PCT/US2011/032459

communications through the use of either or both physical and wireless communications links.

Input/output unit **212** allows for input and output of data with other devices that may be connected to data processing 5 system **200.** For ex amp le input/output unit **212** may provide a connection for user input through a keyboard, a mouse, and/or some other suitable input device. Further, input/output unit **212** may send output to a printer. Display **214** provides a mechanism to display information to a user.

- Instructions for the operating system, applications and/or  $10$ programs may be located in storage devices **216,** which are in communication with processor unit **204** through communications fabric **202,** In these illustrative examples the instruction are in a functional form on persistent storage **208.** These  $15$ instructions may be loaded into memory **206** for execution by processor unit **204.** The processes of the different embodiments may be performed by processor unit **204** using computer implemented instructions, which may be located in a memory, such as memory **206.**
- 20 These instructions are referred to as program code, computer usable program code, or computer readable program code that may be read and executed by a processor in processor unit **204.** The program code in the different embodiments may be embodied on different physical or tangible computer readable 25 media, such as memory **206** or persistent storage **208.**

Program code **218** is located in a functional form on computer readable media **220** that is selectively removable and may be loaded onto or transferred to data processing system **200** for execution by processor unit **204.** Program code **218** and 30 computer readable media **220** form computer program product **222** in these examples. In one example, computer readable media **220** may be computer readable storage media **224** or computer readable signal media **226,** Computer readable storage media **224** may include, for example, an optical or magnetic disk that is

 $\overline{7}$ 

#### PCT/US2011/032459

inserted or placed into a drive or other device that is part of persistent storage 208 for transfer onto a storage device, such as a hard drive, that is part of persistent storage 208. Computer readable storage media 224 also may take the form of a 5 persistent storage, such as a hard drive, a thumb drive, or a flash memory, that is connected to data processing system 200. In some instances, computer readable storage media 224 may not be removable from data processing system 200. In these illustrative examples, computer readable storage media 224 is a non- transitory computer readable storage medium.  $10<sup>°</sup>$ 

Alternatively, program code 218 may be transferred to data processing system 200 using computer readable signal media 226. Computer readable signal media 226 may be, for example, a propagated data signal containing program code 218. For  $15$ example, computer readable signal media 226 may be an electromagnetic signal, an optical signal, and/or any other suitable type of signal. These signals may be transmitted over communications links, such as wireless communications links, optical fiber cable, coaxial cable, a wire, and/or any other 20 suitable type of communications link. In other words, the communications link and/or the connection may be physical or wireless in the illustrative examples.

In some advantageous embodiments, program code 218 may be downloaded over a network to persistent storage 208 from another 25 device or data processing system through computer readable signal media 226 for use within data processing system 200. For instance, program code stored in a computer readable storage medium in a server data processing system may be downloaded over a network from the server to data processing system 200. The  $30<sup>°</sup>$ data processing system providing program code 218 may be a

server computer, a client computer, or some other device capable of storing and transmitting program code 218,

The different components illustrated for data processing system 200 are not meant to provide architectural limitations to

#### PCT/US2011/032459

the manner in which different embodiments may be implemented. The different advantageous embodiments may be implemented in a data processing system including components in addition to or in place of those illustrated for data processing system **200** 5 Other components shown in **Figure 2** can be varied from the illustrative examples shown. The different embodiments may be implemented using any hardware device or system capable of running program code. As one example, the data processing system may include organic components integrated with inorganic components and/or may be comprised entirely of organic  $10<sup>°</sup>$ components excluding a human being. For example, a storage device may be comprised of an organic semiconductor.

As another example, a storage device in data processing system **200** is any hardware apparatus that may store data.  $15$ Memory **206,** persistent storage **208,** and computer readable media **220** are examples of storage devices in a tangible form.

In another example, a bus system may be used to implement communications fabric **202** and may be comprised of one or more buses, such as a system bus or an input/output bus. Of course, 20 the bus system may be implemented using any suitable type of architecture that provides for a transfer of data between different components or devices attached to the bus system. Additionally, a communications unit may include one or more devices used to transmit and receive data, such as a modem or a network adapter. Further, a memory may be, for example, memory 25  $206<sub>f</sub>$  or a cache such as found in an interface and memory controller hub that may be present in communications fabric **202.**

As used herein, the phrase "at least one of", when used with a list of items, means that different combinations of one or more of the items may be used and only one of each item in  $30<sup>°</sup>$ the list may be needed. For example, "at least one of item A , item B, and item C" may include, for example, without limitation, item A or item A and item B . This example also may include item A , item B , and item C or item B and item C .

#### PCT/US2011/032459

As used herein, when a first component is connected to a second component, the first component may be connected to the second component without any additional components. The first component also may be connected to the second component by one 5 or more other components. For example, one electronic device may be connected to another electronic device without any additional electronic devices between the first electronic device and the second electronic device. In some cases, another electronic device may be present between the two electronic  $10<sup>°</sup>$ devices connected to each other.

The different advantageous embodiments recognize and take into account that current mission planning systems involve scripting missions offline then running the missions after they are completed offline. Many of these current systems are 15 specific to a single mission type, such as an area search mission for example. The existing solutions are not practical for dynamic applications where missions need to be created and modified on the fly. These current systems are rigid and do not provide for modifying a mission once execution starts. The 20 systems currently available require a user to be able to write code and script the mission manually as well. Manual scripting of missions is labor extensive and very costly. In addition, manually scripted missions require more extensive testing since they are built from scratch and the testing process increases 25 with the mission complexity.

Thus, the different advantageous embodiments provide a system comprising a number of computers, a graphical user interface, first program code stored on the computer, and second program code stored on the computer. The graphical user

30 interface is executed by a computer in the number of computers. The computer is configured to run the first program code to define a mission using a number of mission elements. The computer is configured to run the second program code to generate instructions for a number of assets to execute the

25

#### PCT/US2011/032459

mission and monitor the number of assets during execution of the mission .

The different advantageous embodiments further provide a method for mission planning. A computer receives a user-5 definition of a mission. A mission script is generated using the user definition and a number of mission elements. The number of mission elements is assigned to a number of assets. Execution of the number of mission elements by the number of assets is controlled. The number of assets executing the  $10<sup>°</sup>$ mission is monitored.

The different advantageous embodiments further provide a computer program product for mission planning comprising a computer recordable storage medium and program code stored on the computer recordable storage medium. The program code 15 receives a user definition of a mission, generates a mission script using the user definition and a number of mission elements, assigns the number of mission elements to a number of assets, generates instructions for the number of assets to execute the mission using the number of mission elements, and 20 monitors the number of assets executing the mission.

With reference now to **Figure 3 ,** an illustration of a mission planning environment is depicted in accordance with an advantageous embodiment. Mission planning environment **300** may be implemented in a network environment, such as network planning environment **100** in **Figure 1 ,** for example.

Mission planning environment **300** may be any type of environment suitable for generating, monitoring, updating, modifying, and/or approving missions, for example. Mission planning environment **300** includes mission planning system **302.** 30 Mission planning system **302** is an illustrative example of mission planning system **102** in **Figure 1 .** Mission planning system **302** defines, executes, and monitors a number of missions involving a number of assets in the different advantageousembodiments.

#### PCT/US2011/032459

Mission planning system **302** includes computer system **304.** Computer system **304** may be implemented as a number of computers and/or data processing systems, such as data processing system **200** in **Figure 2 .** Computer system **304** may include number of 5 mission planner clients **306** and mission planner server **308.** In one advantageous embodiment, computer system **304** may be implemented using a number of data processing systems, where each data processing system includes an instance of number of mission planner clients **306** and connects to mission planner server **308** at a central data processing system using a network,  $10<sup>°</sup>$ such as network **101** in **Figure 1 ,** for example. In another advantageous embodiment, number of mission planner clients **306** and mission planner server **308** may be implemented on the same data processing system and accessed using a number of different 15 data processing systems, for example.

Number of mission planner clients **306** is a graphical user interface used to remotely build missions. Number of mission planner clients **306** may include number of devices **310** and number of modules **312.** Number of devices **310** may include, for example,

- 20 without limitation, a display, data-glove, a personal digital assistant, a laptop, mouse, trackpad, keyboard, joystick, a touchscreen, an optical interface, a visual interface, a tactile interface, video console, wireless controller, wireless three dimensional (3D) controller, and/or any other suitable device.
- 25 In one illustrative example, a wireless 3D controller may be a remote control pointing device that includes a number of accelerometers and an infrared detector for detecting motion in three dimensional space. In another illustrative example, a wireless 3D controller may include a number of accelerometers
- used to directly control a number of mobile assets when given  $30<sup>°</sup>$ control by a mission element in the mission generated by mission planner server **308.** In an advantageous embodiment, number of devices **310** may be available for use with specialized mission elements generated by mission planner server **308.** for example.

#### PCT/US2011/032459

Number of mission planner clients **306** communicates with mission planner server **308** through a messaging format, such as, for example, without limitation, extensible markup language remote procedure call (XML-RPC) . In an illustrative example, 5 number of modules **312** may be written in a language such as Python using wxPython for the graphical components of number of mission planner clients **306.** Number of modules **312** may include, for example, without limitation, data and functions necessary to describe and create mission elements and graphical components needed to manipulate mission elements within the graphical user  $10<sup>°</sup>$ interface of number of mission planner clients **306** during creation of a mission. Number of users **314** is able to create mission elements using number of modules **312** and number of devices **310** of number of mission planner clients **305.**

 $15$ Mission planner server **308** is a process executing on a computer, such as data processing system **200** in **Figure 2 ,** for example. Mission planner server **308** listens for incoming XML-RPC communication from number of mission planner clients **306** and processes the incoming communication to query and modify a current mission, for example. Mission planner server **308** keeps 20 the current mission in memory, such as memory **206** in **Figure 2 ,** before and during execution of the current mission, which allows number of mission planner clients **306** to create and execute the current mission while adding new elements in real time.

25 Mission planner server **308** includes number of modules **316** and mission management framework **318.** In an illustrative example, number of modules **316** may be written in a language such as Python. Number of modules **316** may include, for example, without limitation, data and functions necessary to identify,  $30<sup>°</sup>$ manipulate, and store mission functions and parameters, as well as parse mission elements for information during execution of the mission.

Mission management framework **318** is a system that includes a library of mission elements and a library of assets, as well

 $5^{\circ}$ 

#### PCT/US2011/032459

as a number of processes for task allocation. The library of mission elements includes a number of mission elements to be executed in a current mission. The number of mission elements is retrieved from mission element database 319 and stored into the library of mission elements by mission planner server 308 during mission creation, for example. Mission element database 319 includes a number of mission elements pre-defined by a user.

The library of assets includes a list of all assets, such as number of assets 324, along with information about each  $10<sup>°</sup>$ asset. For example, the library of assets may include information about the availability of an asset, the readiness of an asset for use in a mission and/or task, the health of an asset, the resource use of an asset, the resource depletion by an asset, the current status of an asset, and/or any other 15 suitable information associated with an asset.

Mission management framework 318 identifies the assets and tasks needed to execute a number of mission elements, and sends instructions to the number of assets identified to assign and control execution of a number of tasks and/or missions. When 20 issues arise during execution of a mission, mission management framework 318 autonomously reconfigures the mission to achieve the mission objective using available assets, for example. In other words, the assets become an extension of mission planning system 302, where mission management framework 318 is the brain

- 25 and the assets are components of the body, for example. Mission management framework 318 sends out instructions for the assets to execute tasks and receives back messages from the assets about the status of the tasks and/or the status of the assets. These messages from the assets are used by mission
- management framework 318 to reconfigure instructions dynamically 30 during a mission execution in a bottom up and top down planning structure .

Communications system 320 connects computer system 304 to number of assets 324. Communications system 320 receives and

 $14\,$ 

5

#### PCT/US2011/032459

transmits information **322** between mission management framework **318** and number of assets **324.** Information **322** may include, for example, without limitation, commands **326,** programs **328,** and messages **330.** Communications system **320** may be a wireless communication system or a wired communication system in the different advantageous embodiments.

In one advantageous embodiment, number of users **314** may initiate a mission planning task using number of mission planner clients **306** on computer system **304.** For example, number of users **314** may identify a specific task or mission for mission  $10<sub>1</sub>$ planning system **302** to execute. Number of users **314** may be local to number of assets **324** or may be very remote from number of assets **324.** For example, number of assets **324** may be in a different location, country, or planet than number of users **314,** 15 such as a number of autonomous vehicles deployed on the moon and being controlled by mission management framework **318** from the earth. Mission planning system **302** may provide number of users **314** with the capability to build and monitor complex missions in real-time during execution of the missions by number of assets **324** regardless of the proximity, or lack thereof, of number of 20 users **314** to number of assets **324.** Number of mobile assets **332,**

number of sensors **334,** number of machines **336** , and number of charging stations **338** may be examples of a number of assets that may be included in number of assets **324.**

Number of mobile assets **332** may include, for example, 25 without limitation, number of vehicles **340.** Number of vehicles **340** may be any type of vehicle including, without limitation, autonomous vehicles, semi -autonomous vehicles, unmanned vehicles, manned vehicles, and/or any other suitable vehicle. A  $30<sup>°</sup>$ vehicle may be an automobile, a land vehicle, a marine vessel, an aircraft, a spacecraft, a wall -climbing robot, and/or any other suitable type of vehicle, for example.

In an illustrative example, number of users **314** may use number of mission planner clients **306** to build a mission.

PCT/US2011/032459

Number of mission planner clients **306** communicates the mission dynamically as it is being built by number of users **314** to mission planner server **308,** Mission planner server **308** generates a high level mission script for mission management 5 framework **318.** For example, the high level mission script mayinclude high level commands. Mission management framework. **318** converts these high level commands into low level commands, and generates a mission script for specific assets in number of assets **324.** For example, the mission script generated by mission management framework **318** may include commands to turn on  $10<sup>1</sup>$ and deploy one or more specific assets associated with a mission element. A mission script is a number of instructions. These instructions may include commands **326** and/or programs **328** for number of assets **324,** for example. Mission management framework  $15$ **318** sends mission **342,** having commands **326** and/or programs **328,** to number of assets **324** using communication system **320.** Number of assets **324** execute mission **342** according to commands **326** and/or programs **328,** and communicate messages **330** back to mission management framework **318** during execution of the 20 mission. Messages **330** may include, for example, without limitation, status of the mission, status of a number of tasks, and/or status of number of assets **324.** Mission management framework **318** may use the information received in messages **330** to modify mission **342,** sending modified mission **344** back to 25 number of assets **324.**

In an illustrative example, messages **330** may include information about one or more of number of vehicles **340** exhausting current fuel resources before the completion of a task involved in mission **342.** Mission management framework **318** may reconfigure mission **342** to identify another vehicle that is 30 fueled and capable of completing the incomplete task, and send modified mission **344** instructing the new vehicle to complete the incomplete task, in this illustrative example.

PCT/US2011/032459

The illustration of mission planning environment **300** in **Figure 3** is not meant to imply physical or architectural limitations to the manner in which different advantageous embodiments may be implemented. Other components in addition and/or in place of the ones illustrated may be used. Some 5 components may be unnecessary in some advantageous embodiments. Also, the blocks are presented to illustrate some functional components. One or more of these blocks may be combined and/or divided into different blocks when implemented in different advantageous embodiments.

 $10<sup>°</sup>$ 

15

For example, mission planning system **302** may be implemented with other computer systems in addition to computer system **304.** In another advantageous embodiment, computer system **304** may include additional mission planner clients implemented on additional data processing systems for use by number of users **314** in simultaneous mission planning and/or planning of multiple missions, for example.

With reference now to **Figure 4 ,** an illustration of a mission planner client is depicted in accordance with an advantageous embodiment. Mission planner client **400** is an 20 illustrative example of number of mission planner clients **306** in **Figure 3 .**

Mission planner client **400** includes number of devices **402,** display **404,** and number of modules **406.** Number of devices **402** 25 is an illustrative example of one implementation of number of devices **310** in **Figure 3 .** Display **404** may be an example of one type of device in number of devices **402** used by number of users **314** in **Figure 3** to interact with mission planner client **400.**

Number of modules **406** include mission element design module 30 **408,** element button module **410.** mission type select module **412,** mission variable define module **414,** popup element module **416,** and select window module **418.** Number of modules **406** is a number of software modules presented on a user interface as buttons,

#### PCT/US2011/032459

tabs, text boxes, pull-down menus, and the like, that correspond to a given software module.

Mission element design module **408** contains all of the data and functions necessary to describe and graphically depict a mission element. In an illustrative example, the mission 5 element may be graphically depicted as a rectangle with triangles to indicate lines to connect the mission element with a previous mission element and/or a next mission element, for example, using a device, such as display **404.**

Element button module **410** contains program code necessary  $10<sup>°</sup>$ to graphically depict a button within a screen of the graphical user interface, as well as program code to create a new mission element when the button depicted is selected, or pressed. Element button module 410 spawns a iv.issionTypeSelect window,  $15$ linked to mission type select module **412,** to determine the start and stop parameters for the mission element as well as its label before the creation of the mission element.

Mission type select module **412** presents a dialog box to allow a user, such as number of users **314** in **Figure 3 ,** to define the start and stop types associated with the start and stop  $20<sub>1</sub>$ parameters of element button module **410,** as well as values for the mission element. Mission type select module **412** is called after the user selects an element But ton, generated by element button module **410,** but before a missionElement is created by 25 element button module **410.** In an illustrative example, options within the dialog box presented by mission type select module **412** may be grayed out to show the user what is available in the current state. For example, an element is not allowed to end on a sequence change when it does not begin on a sequence change.  $30<sup>°</sup>$ In another example, an element cannot begin at the end of a previous element if no elements are defined yet. Only values for currently selected types are allowed to be changed in the dialog box presented by mission type select module **412.**

the code .

5

 $10<sup>°</sup>$ 

#### PCT/US2011/032459

Mission variable define module **414** presents a dialog box to allow the user to change some variables in a mission. The variables may be presented in two columns to conserve screen space, in one illustrative example. This dialog is presented immediately after a missioriElement is defined and before a missionElement is created.

Popup element module **416** presents program code to the current element as static text. Popup element module **416** may be an optional selection by a user who wants to see the code that makes up a mission element. The user selects popup element module **416** to display the code of a mission element. The code is static because the user can view the code but cannot modify

Select window module **418** presents the user with a selection 15 of a number of different options having a number of different values. The values are the code for the functions of each option. Some options may allow for multiple selections while other options only allow for a single selection. These options may be defined when the window is created.

- 20 In an illustrative example, a user selects one of the Element buttons on the left side of the graphical user interface of **Figure 7 ,** or in the graphical user interface of **Figure 6 ,** right-clicks anywhere in the middle window, and selects "insert mission element". The user will then see mission component
- 25 creator **804** illustrated in **Figure 8 .** The user selects one of the mission elements in mission element database **80S** as illustrated in **Figure 8** and selects "OK", resulting in a view of component editor **904** illustrated in **Figure 9 .** The user fills out the mission element parameters, then selects the "Time" tab depicted  $30<sup>°</sup>$ in component editor **904** of **Figure 9** and fills out the Start and Stop Conditions, then selects "OK." This process is repeated for every mission element and every function that the user wants

19

to add to the mission. At the end the user clicks the "save"

#### PCT/US2011/032459

button, depicted as a floppy disk at the top of the graphical user interface of **Figure 8** and **Figure 9 .**

The illustration of mission planner client **400** in **Figure 4** is not meant to imply physical or architectural limitations to 5 the manner in which different advantageous embodiments may be implemented. Other components in addition and/or in place of the ones illustrated may be used. Some components may be unnecessary in some advantageous embodiments. Also, the blocks are presented to illustrate some functional components. One or  $10<sup>°</sup>$ more of these blocks may be combined and/or divided into different blocks when implemented in different advantageous embodiments. For example, other modules in addition to number of modules **406** may be included in mission planner client **400.**

With reference now to **Figure 5 ,** an illustration of a 15 mission planner server is depicted in accordance with an advantageous embodiment. Mission planner server **500** is an illustrative example of mission planner server **308** in **Figure 3 .** Mission planner server **500** includes number of modules **502**

and mission management framework **504.** Number of modules **502** is 20 an illustrative example of one implementation of number of modules **316** in **Figure 3 .** Number of modules **502** includes mission function module **506,** mission element module **508,** read library module **510,** write mission module **512,** and main module **514.**

Mission function module **506** contains data necessary to identify unique mission functions. Mission function module **506** 25 includes data such as, without limitation, the name, description, code, parameters, number of assets required, and estimated time to execute for each mission function. The code may be written in Python, for example. The parameters may be 30 any variables in the mission that are capable of being changed by a user, such as number of users **314** in **Figure 3 ,** for example. In an illustrative example, a parameter may be area coordinates or a number of iterations. A user may change area coordinates for a mission function, for example. The number of assets

#### PCT/US2011/032459

#### WO 2011/142933

required and time to execute refers to the number of assets required for and the time to execute the mission elements.

Mission element module 508 contains information necessary for a mission element registered in the mission. Mission 5 element module 508 includes information such as, without limitation, the function name as defined by its original file, the unique label as defined by the user, the code, any parameters that must be defined by a user, and the start and stop types as well as their values for the mission element. In  $10<sup>°</sup>$ an illustrative example, getCode () may be a function to return the Python code from the mission element, which replaces all instances of parameters with their defined value.

Read library module 510 contains functions to read mission functions from the file system as well as parse the mission 15 functions for information. For example, vehJ'ypeParams may be a data structure to hold parameters for the type of vehicle assets required in the mission. This data structure may contain the type, number, wait flag and release flag values, for example. In another illustrative example, readLibrary (dir) is a function 20 that reads all files in a directory (dir) and returns the contents of the files as a dictionary with the key set as the

file name without the extension, removing  $W.py''$  for example in Python code, and the contents of the file as its value. This function may assume that all files with "~" in their name are temporary files and should not be read, in this illustrative 25 example .

In yet another illustrative example, par seFunc (code) is a function that takes the code for a mission element and parses it for several parameters. This function may assume that the first string surrounded by three quotation marks (""") is the 30 description of the element. The function checks the Requires decorator to gather information about assets required for the mission element, for example. The function may look for the string "#Time=" and assume that the string following this but

5

PCT/US2011/032459

before the new line is the time estimated for this mission element to execute, for example. The function may also find user defined variables, denoted by a commented line starting with "#" followed by a variable surrounded by "\$," for example. If  $" = "$  immediately follows the variable, without whitespace, it is stored as that variable's default value. If a string follows the variable or default value, with whitespace in between, then that string is assumed to be the description of that variable, in this illustrative example.

- Write mission module 512 writes the mission to a python  $10<sup>°</sup>$ file readable by mission management framework. 504. Write mission module 512 may use the following set of functions: writ eMi ssion (dir, name, sta.rt.Func, stopFunc, onlterations , support Func s, missionElements) . This set of functions takes in 15 several parameters in order to write the mission file. For example, dir is the directory to place the file and name is the name of the mission. The name of the mission will be concatenated with ".py" in this example. start Func is the function that should follow the decorator OnStart to be
- compliant with the mission manager framework. stopFunc is the 20 function that should follow the decorator GnStop. onlterations is the list of functions that require the decorator OnIterat.ion . supportFuncs is a list of functions that must be printed at the beginning of the mission for use in later elements.
- 25 missionElements is a list of mis sionEl emen t objects to be written by write mission module 512 . missionElements is the function that handles all the decorator additions necessary for the mission, for example.

Main module 514 runs the extensible markup language remote 30 procedure call (XML-RPC) server and stores all of the mission functions. Data on the XML-RPC server is broken into possible functions and active functions. Possible functions are all of the available functions in the library, as read by read library

#### PCT/US2011/032459

module **510.** Active functions are all of the functions that have been defined.

Possible functions are stored as dictionaries with the name of the function as the key and a niissionFunction object as the value. All components are read for their respective  $5^{\circ}$ directories, defined at the beginning of the mission script written by write mission module **512,** at the beginning of the mission. Each possible component dictionary is stored in the possibleComponents dictionary using its **component** name as the key and the dictionary itself as the value. This makes  $10<sup>°</sup>$ retrieval easier in later functions.

Active functions are defined in several ways, depending on the component. Start and stop functions are defined as the name of the function given by the user. Iteration and support 15 functions are defined as lists since more than one can be defined. In each case, the value is the name of the function. Mission elements are defined as a dictionary using the label of the element as the key and a missionElement object as the value.

Main module **514** also stores, on the **XML-RPC** server,

20 variables to determine if the mission is started, the current sequence number, and the current mission time. The current mission time may be stored in seconds, in one illustrative example .

Mission management framework **504** includes mission elements 25 library **516,** asset library **518.** resource identification process **520,** task identification process **522,** and mission assignment process **524.** Mission elements library **516** includes number of mission elements **526.** Number of mission elements **526** is stored mission elements built by number of modules **502** to be executed 30 in a current mission. Number of mission elements **526** may be retrieved from mission element database **534** by number of modules **502** during mission creation, for example. Mission element

database **534** is an illustrative example of one implementation of mission element database **319** in **Figure 3 .**

5

#### PCT/US2011/032459

Asset library **518** includes number of assets **528.** Number of assets **528** is a list of all assets, such as number of assets **324** in **Figure 3 ,** along with a current status of each asset. For example, number of assets **528** may include information about the availability of an asset, the readiness of an asset for use in a mission and/or task, the health of an asset, the resource use of an asset, the resource depletion by an asset, the current status of an asset, and/or any other suitable information associated with an asset.

Task identification process **522** receives a mission script  $10<sup>1</sup>$ from write mission module **512** and uses mission elements library **516** to identify the mission elements, or tasks, needed for the mission. Resource identification process **520** receives a mission script from write mission module **512** and uses mission elements  $15$ library **516** to identify a number of assets from number of assets 528 in asset library 518 that can accomplish the mission elements selected for the mission. Mission assignment process **524** receives the mission elements and assets identified byresource identification process **520** and task identification process **522,** and assign the tasks identified to specific assets 20 identified, generating instructions **530.** Instructions **530** are then transmitted by mission management framework **504** to number of assets **532** for mission execution.

The illustration of mission planner server **500** in **Figure 5** 25 is not meant to imply physical or architectural limitations to the manner in which different advantageous embodiments may be implemented. Other components in addition and/or in place of the ones illustrated may be used. Some components may be unnecessary in some advantageous embodiments. Also, the blocks 30 are presented to illustrate some functional components. One or more of these blocks may be combined and/or divided into different blocks when implemented in different advantageous embodiments .

#### PCT/US2011/032459

With reference now to **Figure 6 ,** an illustration of a graphical user interface is depicted in accordance with an advantageous embodiment. Graphical user interface **600** is an illustrative example of one implementation of mission planner  $5^{\circ}$ client **305** in **Figure 3** using number of devices **312** in **Figure 3 .** Graphical user interface **600** includes execution control buttons **602** and mission elements **604** Execution control buttons **602** may be selected by a user, such as number of users **314** in **Figure 3 ,** to start a mission, stop a mission, advance a mission sequence, and any other number of control features for a  $10<sup>°</sup>$ mission. Mission elements **604** are an illustrative example of mission elements selected from number of mission elements **526** in **Figure 5** for inclusion into a mission, for example. One or more start functions **606** are selected from a library of available 15 start functions. A start function is a function that runs at the start of the mission, for example as an initialization function for the mission. As an illustrative example, graphical user interface **600** depicts start function **606** called defaultStart that has been added by the user to this mission. One or more stop functions **608** are selected from a library of 20 available stop functions. A stop function is a function that runs upon completion of the mission. A stop function may be, for example, 'without limitation, to clear all tasks and reset the number of assets. As an illustrative example, graphical

25 user interface **600** depicts stop function **608** called stopMission that has been added by the user to this mission.

One or more stop conditions **610** are selected from a library of available stop conditions. A stop condition is a function that defines a stop condition of the mission. A stop condition 30 may, for example, without limitation, define a time value at which the mission stops regardless of whether the individual mission elements completed execution or not. As an illustrative example, graphical user interface **600** depicts stop condition **610** called seqAdvanced that has been added by the user to this

embodiments .

#### PCT/US2011/032459

mission. One or more iteration functions **612** are selected from a library of available iteration functions. An iteration function is a function that runs on every iteration of the mission management framework. For example, an iteration function may

- run in parallel with the mission elements and display a report 5 about available and deployed assets. As an illustrative example, graphical user interface **600** depicts iteration function **612** called defaultlteration that has been added by the user to this mission .
- One or more support functions **614** are selected from a  $10$ library of available support functions. A support function is a function that is called by one or more mission elements. For example, a support function may be an algorithm to partition a search area that can be used by different mission elements that 15 perform search related tasks. As an illustrative example, graphical user interface **600** depicts support functions **614** called divideSearchArea and greedySearch that have been added by the user to this mission. Mission elements **604** are represented by bars the length of which is proportional to the mission element duration as measured by time scale **616,** similar to a 20 Gantt chart .

The illustration of graphical user interface **600** in **Figure 6** is not meant to imply physical or architectural limitations to the manner in which different advantageous embodiments may be 25 implemented. Other components in addition and/or in place of the ones illustrated may be used. Some components may be unnecessary in some advantageous embodiments. Also, the blocks are presented to illustrate some functional components. One or more of these blocks may be combined and/or divided into 30 different blocks when implemented in different advantageous

For example, although the different functions are depicted as being selected by a user using graphical user interface **600,** other advantageous embodiments may include an automated

#### PCT/US2011/032459

selection process that specifies the required support functions within each mission element.

With reference now to **Figure 7 ,** an illustration of a graphical user interface is depicted in accordance with an 5 advantageous embodiment. Graphical user interface **700** is an illustrative example of one implementation of mission planner client **306** in **Figure 3** using number of devices **312** in **Figure 3 .**

Graphical user interface **700** includes mission elements database **702** and library of mission elements **704.** Mission elements database **702** is an illustrative example of one  $10$ implementation of mission elements database **319** in **Figure 3 .** Library of mission elements **704** is an illustrative example of one implementation of mission elements library **516** in **Figure 5 ,**

In this illustrative example, mission elements database **702** 15 includes a number of mission elements, such as inspectTarget **706,** observeStructure **708,** mixedCoverage **710,** monitor Advance **712,** initialSurvey **714.** clearGround **716,** and jointSearch **718.** Library of mission elements **704** is an illustrative example of mission elements that a user selected from mission elements database **702** and added to the mission using graphical user 20 interface 700. In this illustrative example, the user added five mission elements of initialSurvey **714,** inspectTarget **706,** jointSearch **718,** monitorAdvance **712,** mixedCoverage **710.** Library of mission elements **704** are represented by bars in this

- 25 illustrative example, the length of which is proportional to the mission element duration as measured by time scale **720** and/or sequence number **722.** This proportional measurement may be similar to a Gantt chart, for example. A user, such as number of users **314** in **Figure 3 ,** may enter values in sequence times
- 30 estimates **724** to determine the estimated times at which the mission sequence is advanced in order to represent those mission elements that begin or end on sequence change on a time scale, for example. The user then selects update **726** to apply the values entered into sequence times estimates **724** to the mission

#### PCT/US2011/032459

elements display. In this illustrative example, the mission sequence starts at zero and changes to one at sixty seconds.

The illustration of graphical user interface **700** in **Figure 7** is not meant to imply physical or architectural limitations to the manner in which different advantageous embodiments may be 5 implemented. Other components in addition and/or in place of the ones illustrated may be used. Some components may be unnecessary in some advantageous embodiments. Also, the blocks are presented to illustrate some functional components. One or  $10<sup>°</sup>$ more of these blocks may be combined and/or divided into different blocks when implemented in different advantageous embodiments .

With reference now to **Figure 8 ,** an illustration of a graphical user interface is depicted in accordance with an  $15$ advantageous embodiment. **Graphical** user interface **800** is an illustrative example of one implementation of mission planner client **306** in **Figure 3** using number of devices **312** in **Figure 3 .**

Graphical user interface **800** includes canvas **802** and mission component creator **804.** Canvas **802** may be an illustrative example of one implementation of display **404** of 20 mission planner client **400** in **Figure 4 .** Canvas **802** is **a** graphical situational display of the mission environment where a user can drag a cursor using a device, such as a mouse, to select coordinates parameters of mission elements.

25 Mission component creator **804** is a dialog box that presents a user, such as number of users **314** in **Figure 3 ,** with mission element database **80S** and associated code of selected mission element **808.** In an illustrative example, if a user selects a mission element from mission e lem en t database **806,** the code for 30 that mission element will be displayed in the dialog box to the right of the listing of mission elements. Mission component creator **804** is an example of select window module **418.** In this example, the different options in select 'window module **418** are the mission elements in mission element database **806.** and the

#### PCT/US2011/032459

different values of select window module **418** are code of selected mission element **808** for each mission element. Code of selected mission element **808** is displayed by popup element module **416.**

 $5^{\circ}$ 

The illustration of graphical user interface **800** in **Figure 8** is not meant to imply physical or architectural limitations to the manner in which different advantageous embodiments may be implemented. Other components in addition and/or in place of the ones illustrated may be used. Some components may be  $10<sup>°</sup>$ unnecessary in some advantageous embodiments. Also, the blocks are presented to illustrate some functional components. One or more of these blocks may be combined and/or divided into different blocks when implemented in different advantageous embodiments .

- $15$ With reference now to **Figure 9 ,** an illustration of a graphical user interface is depicted in accordance with an advantageous embodiment. Graphical user interface **900** is an illustrative example of one implementation of mission planner client **306** in **Figure 3** using number of devices **312** in **Figure 3 .** Graphical user interface **900** includes mission planner **902** 20 and component editor **904.** Mission planner **902** is an illustrative example of one implementation of mission **planner** client **306** in **Figure 3 ,** presenting graphical depictions of functions for a user to manipulate. Component editor **904** may be 25 an illustrative example of a dialog box presented by mission variable define module **414** in **Figure 4 ,** for example, allowing a user to change variables in a mission. A user can insert multiple instances of the same mission element, for example
- running at different times or locations, and get unique names.  $30<sup>°</sup>$ In this example, the user entered initialSurveyl as Unique Name of this instance of initialSurvey mission element.

The illustration of graphical user interface **900** in **Figure 9** is not meant to imply physical or architectural limitations to the manner in which different advantageous embodiments may be

5

#### PCT/US2011/032459

implemented. Other components in addition and/or in place of the ones illustrated may be used. Some components may be unnecessary in some advantageous embodiments. Also, the blocks are presented to illustrate some functional components. One or more of these blocks may be combined and/or divided into different blocks when implemented in different advantageous embodiments .

With reference now to **Figure 10,** an illustration of a flowchart illustrating a process for mission planning is depicted in accordance with an advantageous embodiment. The  $10<sup>°</sup>$ process in **Figure 10** may be implemented by a component such as mission planning system **302** in **Figure 3 ,** for example.

The process begins by receiving a user definition of a mission (operation **1002}** . The user definition may be received 15 using a graphical user interface, such as mission planner client **306** in **Figure 3 ,** for example. The user definition may generally define a mission, or number of tasks, that needs to be accompl ished .

The process generates a mission script using the user definition and a number of mission elements (operation **1004) .** 20 The process may generate a mission script using a mission management framework, such as mission management framework **318** in **Figure 3 ,** for example. The number of mission elements may define aspects of a mission, or specific tasks in a number of 25 tasks, for examp 1e .

The process assigns the number of mission elements to a number of assets (operation **1006)** . The assets may be, for example, number of assets **324** in **Figure 3 .** The process controls execution of the number of mission elements by the number of 30 assets (operation **1008)** . The process may generate instructions for the number of assets to execute the mission using the number of mission elements. The instructions may be transmitted to the number of assets using a communication system, such as communication system **320** in **Figure 3 .** for example. The

5

30

#### PCT/US2011/032459

execution control actions may include optional advancement of a mission sequence by the process to skip a mission element, for example, given feedback or messages received from the number of assets. Optionally, the sequence advancement of a mission may be controlled by a user, such as number of users 314 in **Figure** 3 , whereby the user gives this command to the mission management framework and not directly to the number of assets.

The process monitors the number of assets executing the mission (operation 1010} . The process receives messages from the number of assets during execution of the mission (operation  $10<sup>°</sup>$ 1012) . The process determines whether a mission reconfiguration is needed (operation 1014) . A mission reconfiguration may be needed if an asset is unable to complete a mission element, or needs assistance completing a mission element, for example.

15 If a determination is made that a mission reconfiguration is needed, the process generates a modified mission using the messages received (operation 1016) . and returns to operation 1010. This reconfiguration is performed autonomously by the mission management framework based on the messages received, such as vehicle failures or other changes in asset status, for  $20<sub>1</sub>$ example. Optionally, a user may also modify the mission by adding a number of mission elements to the mission, removing a number of mission elements that have not yet started from the mission, modifying the parameters of a number of mission 25 elements that have not yet started, and/or any other suitable mod ification of the mission.

If a determination is made that a mission reconfiguration is not needed, the process then determines whether the mission is complete (operation 1018) . If a determination is made that the mission is not complete, the process returns to operation 1010. If a determination is made that the mission is complete, the process terminates thereafter.

With reference now to **Figure** 11, a flowchart illustrating a process for defining a mission is depicted in accordance with an

#### PCT/US2011/032459

advantageous embodiment. The process in **Figure 11** may be implemented by a component such as mission planning system **302** in **Figure 3 ,** for example.

The process begins by adding a number of mission elements 5 to a library of mission elements (operation **1102)** . The number of mission elements may be selected from a mission elements database, such as mission elements database **319** in **Figure 3 ,** by a mission planner server, and saved into a mission elements library, such as mission elements library **516** in **Figure 5 ,** for  $10<sup>°</sup>$ example.

The process adds a number of start functions to the mission (operation **1104)** . The start functions may be added from a library of start functions, such as start functions **606** in **Figure** β **.** The process then adds a number of stop functions to  $15$ the mission (operation **1106)** . The stop functions may be added from a library of stop functions, such as stop functions **608** in **Figure 6 ,** The process optionally adds a number of stop conditions to the mission (operation **1108)** . The stop conditions may be added from a library of stop conditions, such as stop conditions **610** in **Figure 6 .** The process adds a number of 20 iteration functions to the mission (operation **1110)** . The iteration functions may be added from a library of iteration

functions, such as iteration functions **612** in **Figure** β **.** The process optionally adds a number of support functions to the 25 mission (operation **1112)** . The support functions may be added from a library of support functions, such as support functions **614** in **Figure 6 .** The process optionally save the mission in a storage device (operation **1114)** , with the process terminating thereafter. The process may execute the mission from the computer memory without saving it, for example.  $30<sup>°</sup>$ 

The flowcharts and block diagrams in the different depicted embodiments illustrate the architecture, functionality, and operation of some possible implementations of apparatus, methods and computer program products. In this regard, each block in

15

#### PCT/US2011/032459

the flowchart or block diagrams may represent a module, segment, or portion of computer usable or readable program code, which comprises one or more executable instructions for implementing the specified function or functions. In some alternative 5 implementations, the function or functions noted in the block may occur out of the order noted in the figures. For example, in some cases, two blocks shown in succession may be executed substantially concurrently, or the blocks may sometimes be executed in the reverse order, depending upon the functionality  $10<sup>°</sup>$ involved .

The different advantageous embodiments can take the form of an entirely hardware embodiment, an entirely software embodiment, or an embodiment containing both hardware and software elements. Some embodiments are implemented in software, which includes but is not limited to forms, such as, for example, firmware, resident software, and microcode.

Furthermore, the different embodiments can take the form of a computer program product accessible from a computer usable or computer readable medium providing program code for use by or in 20 connection with a computer or any device or system that executes instructions. For the purposes of this disclosure, a computer usable or computer readable medium can generally be any tangible apparatus that can contain, store, communicate, propagate, or transport the program for use by or in connection with the 25 instruction execution system, apparatus, or device.

The computer usable or computer readable medium can be, for example, without limitation an electronic, magnetic, optical, electromagnetic, infrared, or semiconductor system, or a propagation medium. Non limiting examples of a computer

readable medium include a semiconductor or solid state memory, 30 magnetic tape, a removable computer diskette, a random access memory (RAM) . a read-only memory (ROM) , a rigid magnetic disk, and an optical disk. Optical disks may include compact disk -

25

#### PCT/US2011/032459

read only memory (CD-ROM) , compact disk - read/write (CD-R/W) and DVD .

Further, a computer usable or computer readable medium may contain or score a computer readable or usable program code such that when the computer readable or usable program code is 5 executed on a computer, the execution of this computer readable or usable program code causes the computer to transmit another computer readable or usable program code over a communications link. This communications link may use a medium that is, for example without limitation, physical or wireless  $10<sup>°</sup>$ 

A data processing system suitable for storing and/or executing computer readable or computer usable program code will include one or more processors coupled directly or indirectly to memory elements through a communications fabric, such as a 15 system bus. The memory elements may include local memory employed during actual execution of the program code, bulk storage, and cache memories which provide temporary storage of at least some computer readable or computer usable program code to reduce the number of times code may be retrieved from bulk 20 storage during execution of the code.

Input/output or I/O devices can be coupled to the system either directly or through intervening I/O controllers. These devices may include, for example, without limitation to keyboards, touch screen displays, and pointing devices. Different communications adapters may also be coupled to the

system to enable the data processing system to become coupled to other data processing systems or remote printers or storage devices through intervening private or public networks . Nonlimiting examples are modems and network adapters are just a few 30 of the currently available types of communications adapters.

The different advantageous embodiments recognize and take into account that current mission planning systems involve scripting missions offline then running the missions after they are completed offline. Many of these current systems are

5

#### PCT/US2011/032459

specific to a single mission type, such as an area search mission for example. The existing solutions are not practical for dynamic applications where missions need to be created and modified on the fly. These current systems are rigid and do not provide for modifying a mission once execution starts. The systems currently available require a user to be able to write code and script the mission manually as well.

Thus, the different advantageous embodiments provide a system for real-time definition, execution, and monitoring of complex missions involving a multitude of assets. This system  $10<sup>°</sup>$ allows operators of autonomous vehicles to easily create, update, and execute complex missions involving multiple casks that need to be executed by varying numbers and types of assets, using a graphical user interface. By having the client and 15 server communicate over a network, the user can define, update, and execute missions from a remote location. Also multiple clients can be used to allow multiple users to simultaneously monitor and update missions. Mission definition is modular using the concept of "mission elements", and thus a user can monitor 20 mission progress by graphically displaying the mission elements in a real-time Gantt chart format chat shows the dependencies between mission elements, their completion status, and the

resources assigned or required to each mission element. This is achieved using feedback from the mission management framework via the mission planner server. In addition, XML-RPC may be used 25 for rich messaging between clients and server including querying the server library of mission elements, thus allowing easy

updates of the library without any software change in the clients .

30 The description of the different advantageous embodiments has been presented for purposes of illustration and description, and is not intended to be exhaustive or limited to the embodiments in the form disclosed. Many modifications and variations will be apparent to those of ordinary skill in the

# PCT/US2011/032459

art. Further, different advantageous embodiments may provide different advantages as compared to other advantageous embodiments. The embodiment or embodiments selected are chosen and described in order to best explain the principles of the embodiments, the practical application, and to enable others of ordinary skill in the art to understand the disclosure for

5

various embodiments with various modifications as are suited to the particular use contemplated.

PCT/US2011/032459

#### **CLAIMS :**

What is claimed is:

### 1 . **A system comprising:**

a number of computers ;

 $\mathbf{5}$ 

a graphical user interface, wherein the graphical user interface is executed by a computer in the number of computers;

first program code stored on the computer, wherein the computer is configured to run the first program code to define a mission using a number of mission elements; and

- $10<sup>°</sup>$ second program code stored on the computer, wherein the computer is configured to run the second program code to generate instructions for a number of assets to execute the mission and monitor the number of assets during execution of the mission .
- 15 2 . The system of claim 1 , wherein the number of assets include at least one of a vehicle, sensor, charging station, and machine .

3 . The system of claim 1 , wherein the number of mission elements is stored in a mission element library.

 $20<sup>°</sup>$ 4 . The system of claim 1 . wherein the number of mission elements is generated by the first program code.

5 . The system of claim 1 , wherein the first program code communicates with the second program code over a network.

6 . The system of claim 1 , wherein a first computer from the 25 number of computers runs the second program code and a plurality of computers from the number of computers run multiple instances of the first program code, wherein the first computer is not one of the plurality of computers, and wherein the first computer communicates with the plurality of computers allowing multiple

#### PCT/US2011/032459

users to perform at least one of defining, modifying, executing, and monitoring missions simultaneously.

7 . The system of claim 1 , wherein each mission element includes a number of mission tasks, and wherein the system defines,

updates, executes and monitors multiple missions simultaneously. 5

- 8 . A method for mission planning, the method comprising: receiving, by a computer, a user definition of a mission, generating a mission program using the user definition and a number of mission elements;
- $10<sub>1</sub>$ assigning the number of mission elements to a number of assets ;

controlling execution of the number of mission elements by the number of assets; and

monitoring the number of assets executing the mission.

9 . The method of claim 8 further comprising: 15 receiving messages from the number of assets during execution of the mission;

determining whether a mission reconfiguration is needed; and

 $20$ responsive to a determination that the mission reconfiguration is needed, generating a modified mission using the messages received.

10. The method of claim 9 , further comprising: responsive to a determination that the mission

reconfiguration is not needed, determining whether the mission 25 is complete.

11. The method of claim 8 , wherein the user definition is received by the computer using a mission planner client.

12. The method of claim 8 , wherein the mission script is  $30<sup>°</sup>$ generated by a mission management framework.

mission .

25

#### PCT/US2011/032459

13. The method of claim 8 , wherein the number of mission elements is generated by a mission planner server and selected by the mission management framework for assignment to the number of assets.

5 14. The method of claim 8 . wherein a user uses a graphical user interface and a number of devices to input coordinate parameters to the number of mission elements.

15. The method of claim  $\frac{1}{2}$ , wherein the receiving, generating, assigning, controlling, and monitoring steps are performed in  $10<sub>1</sub>$ real-time .

16 . A computer program product for managing information for flights, the computer program product comprising:

a computer recordable storage medium;

program code, stored on the computer recordable storage medium, for receiving a user definition of a mission;  $15$ 

program code, stored on the computer recordable storage medium, for generating a mission script using the user definition and a number of mission elements;

program code, stored on the computer recordable storage  $20<sup>°</sup>$ medium, for assigning the number of mission elements to a number of assets;

program code, stored on the computer recordable storage medium, for generating instructions for the number of assets to execute the mission using the number of mission elements; and program code, stored on the computer recordable storage medium, for monitoring the number of assets executing the

17. The computer program product of claim 16 further comprising :

#### PCT/US2011/032459

program code, stored on the computer recordable storage medium, for receiving messages from the number of assets during execution of the mission;

program code, scored on the computer recordable storage medium, for determining whether a mission reconfiguration is 5 needed; and

program code, stored on the computer recordable storage medium, responsive to a determination chat the mission reconfiguration is needed, for generating a modified mission

 $10<sub>1</sub>$ 

using the messages received.

18. The computer program product of claim 17 further comprising :

program code, stored on the computer recordable storage medium, responsive to a determination chat the mission reconfiguration is not needed, for determining whether the 15 miss ion is comp 1ete .

19. The computer program product of claim 16, wherein the user definition is received by the computer using a mission planner client .

20. The computer program product of claim 16, wherein the 20 number of mission elements is generated by a mission planner server and selected by the mission management framework for assignment to the number of assets.

 $1/9$ 

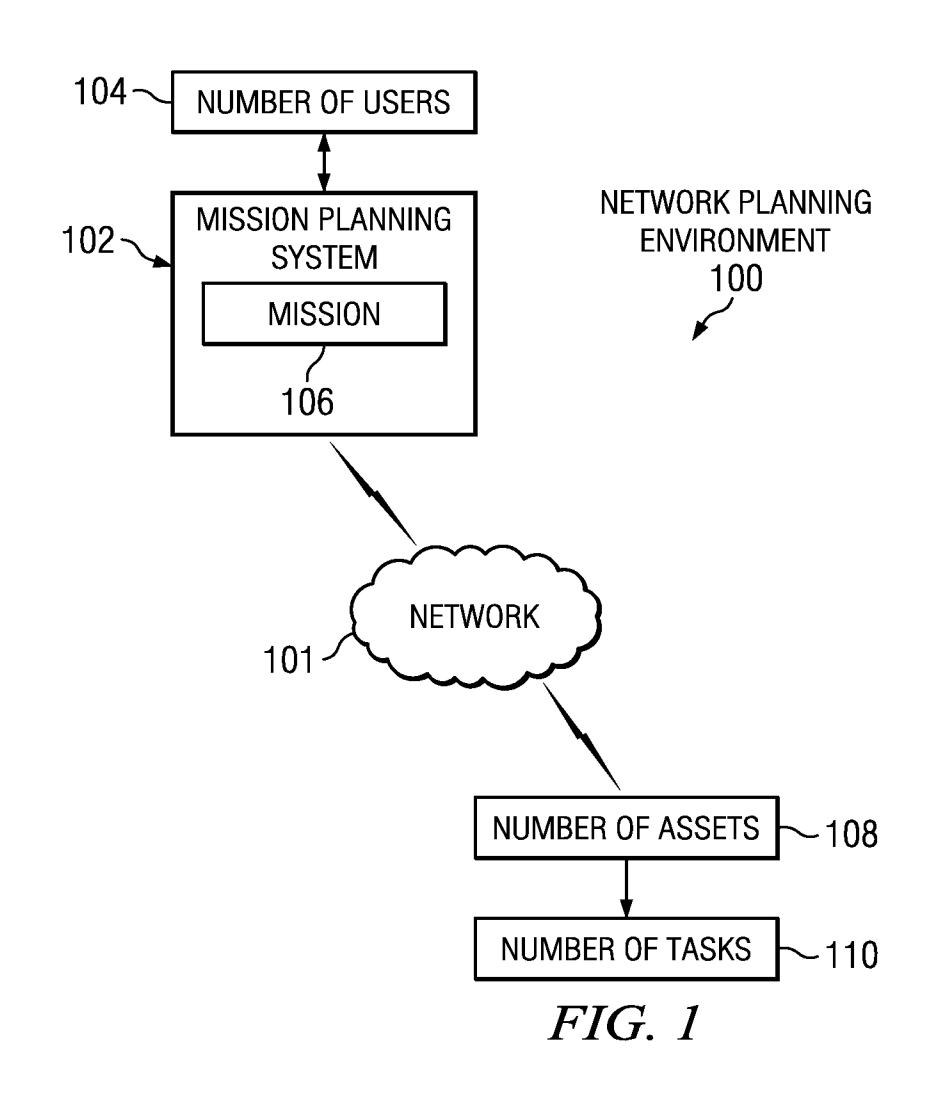

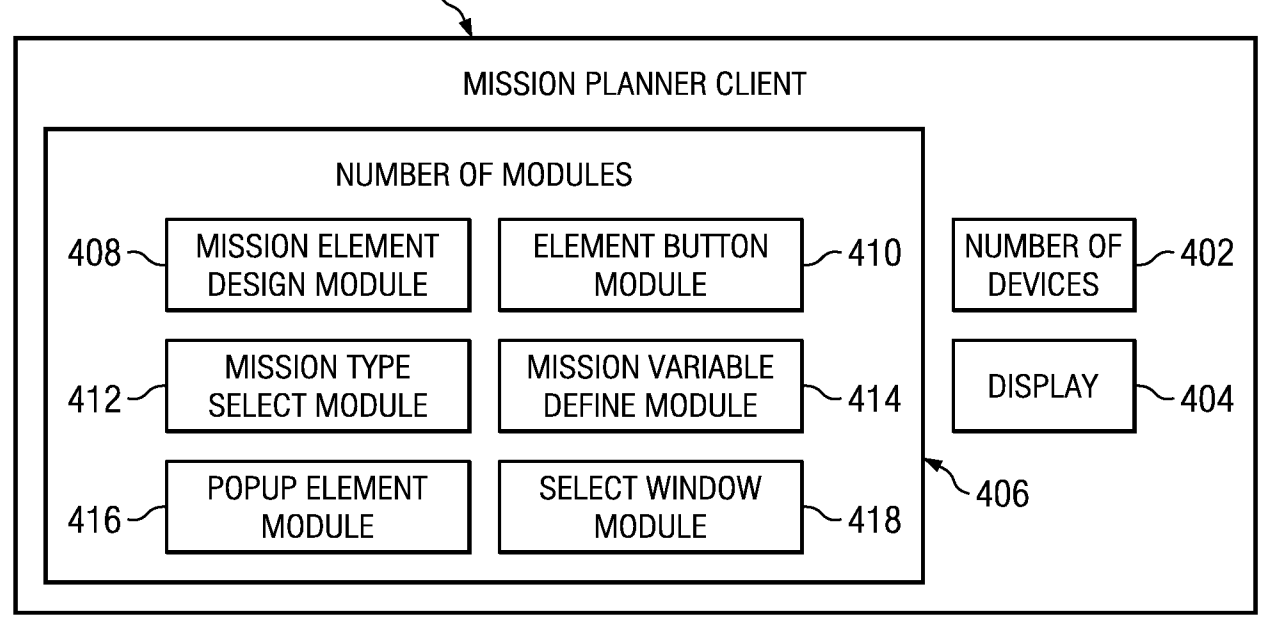

 $FIG. 4$ 

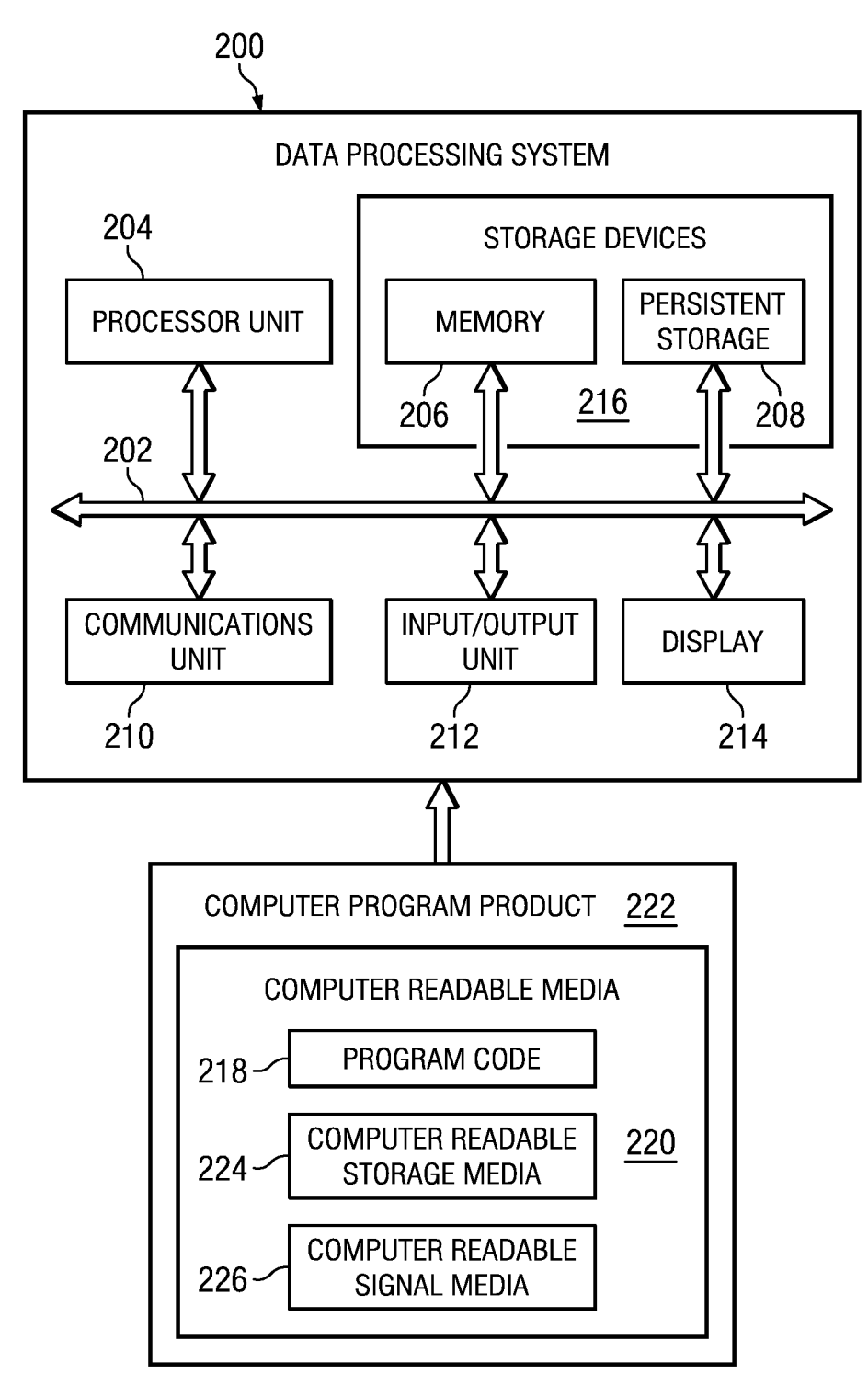

 $FIG. 2$ 

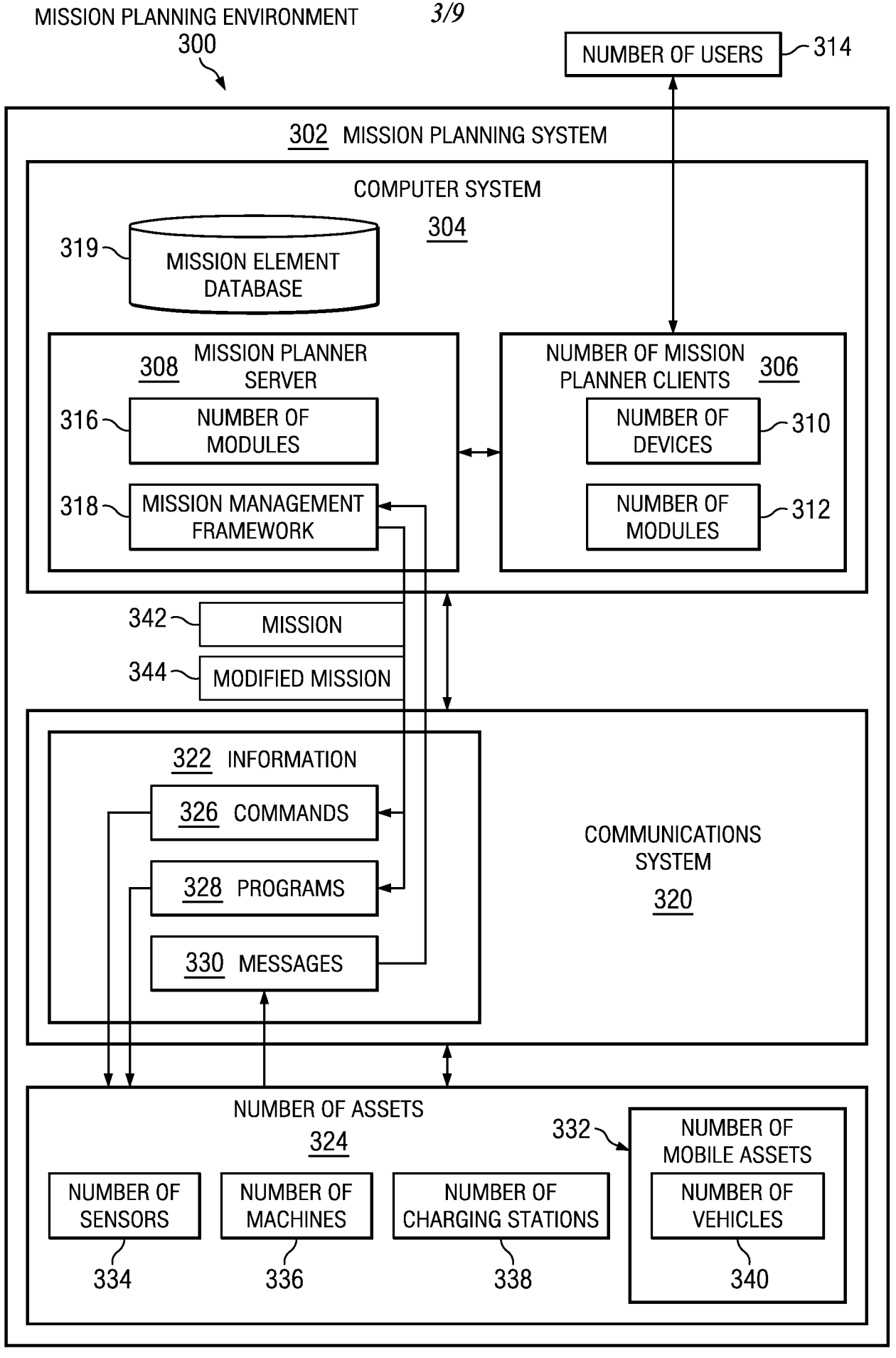

 $FIG. 3$ 

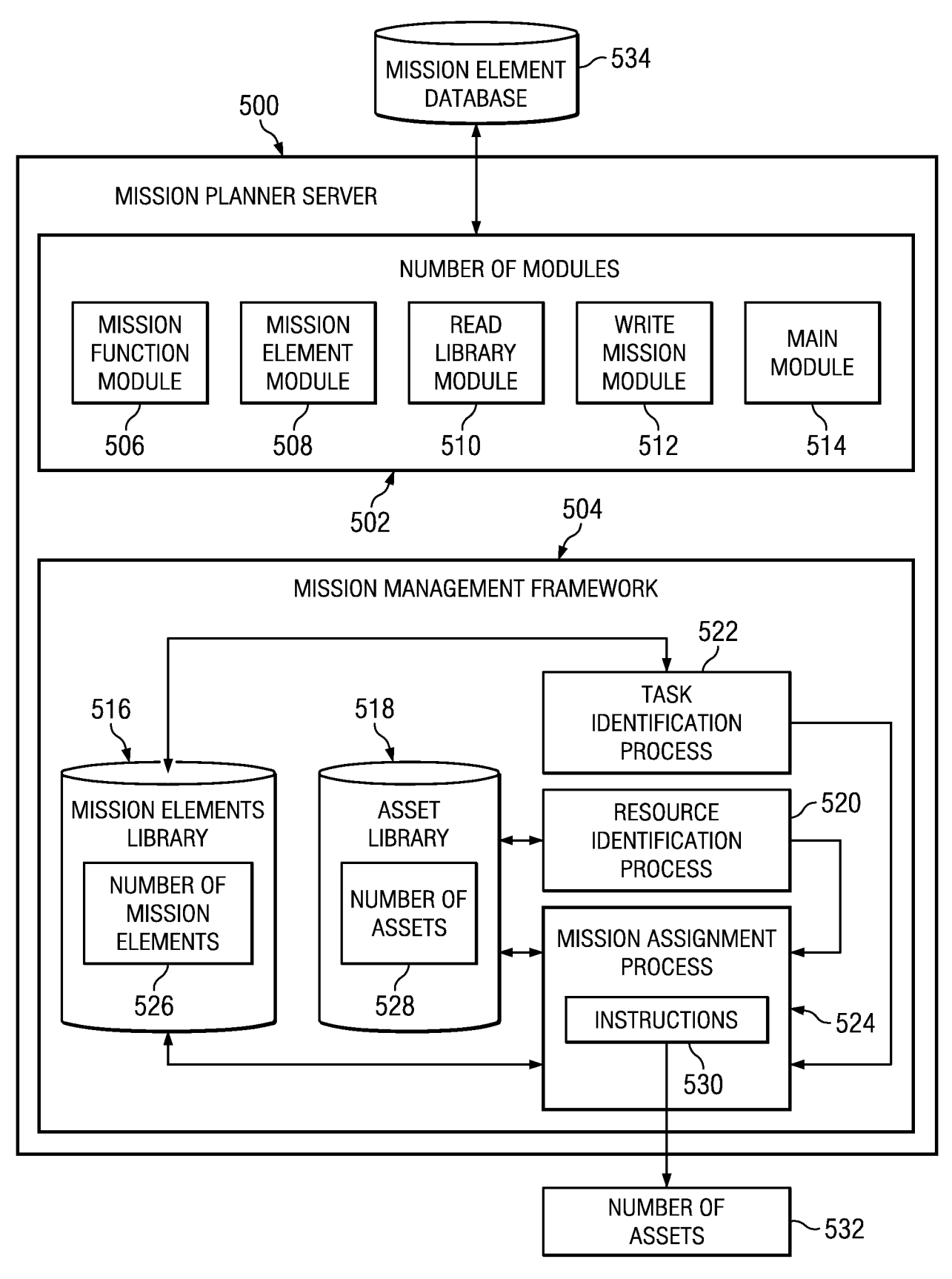

 $FIG. 5$ 

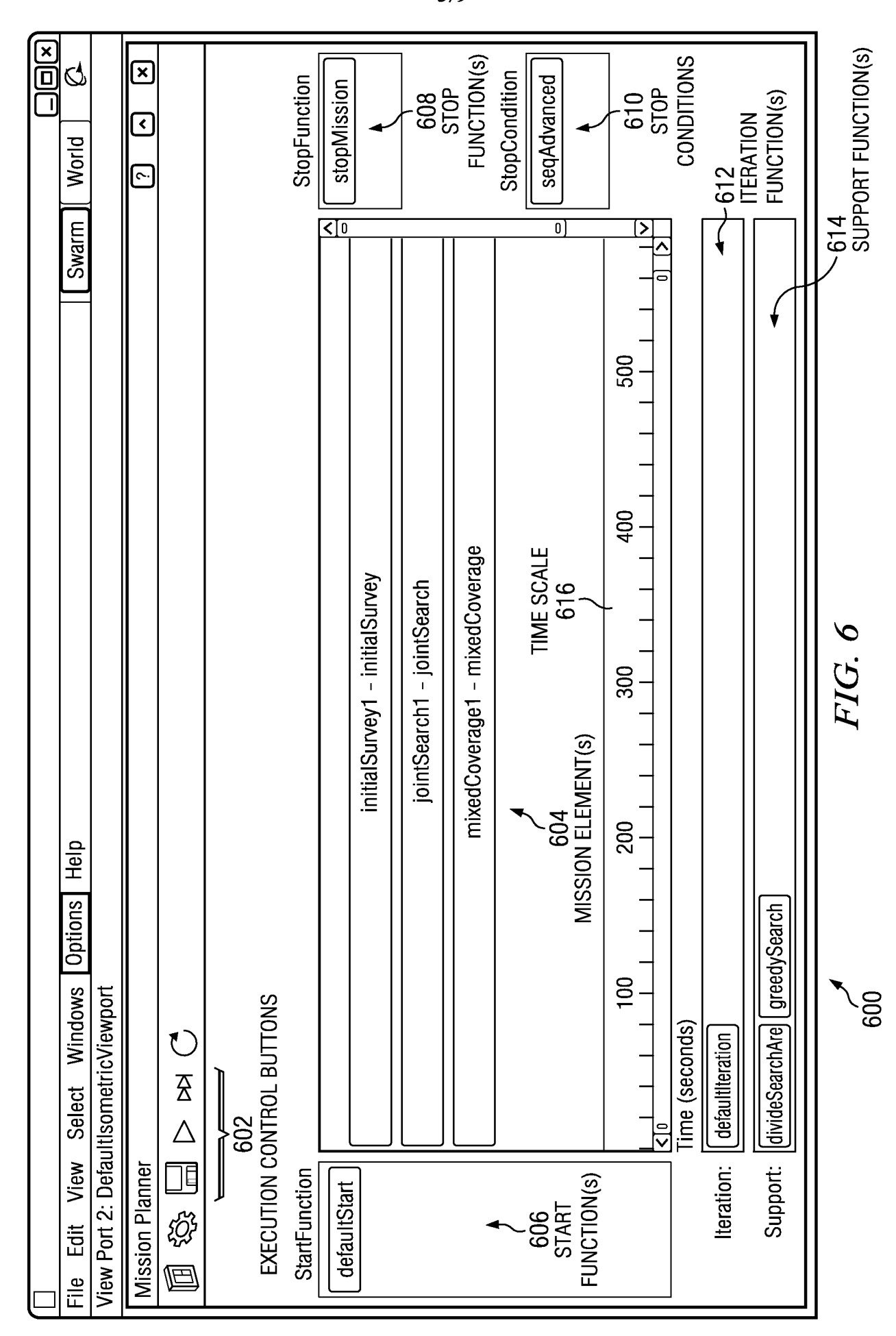

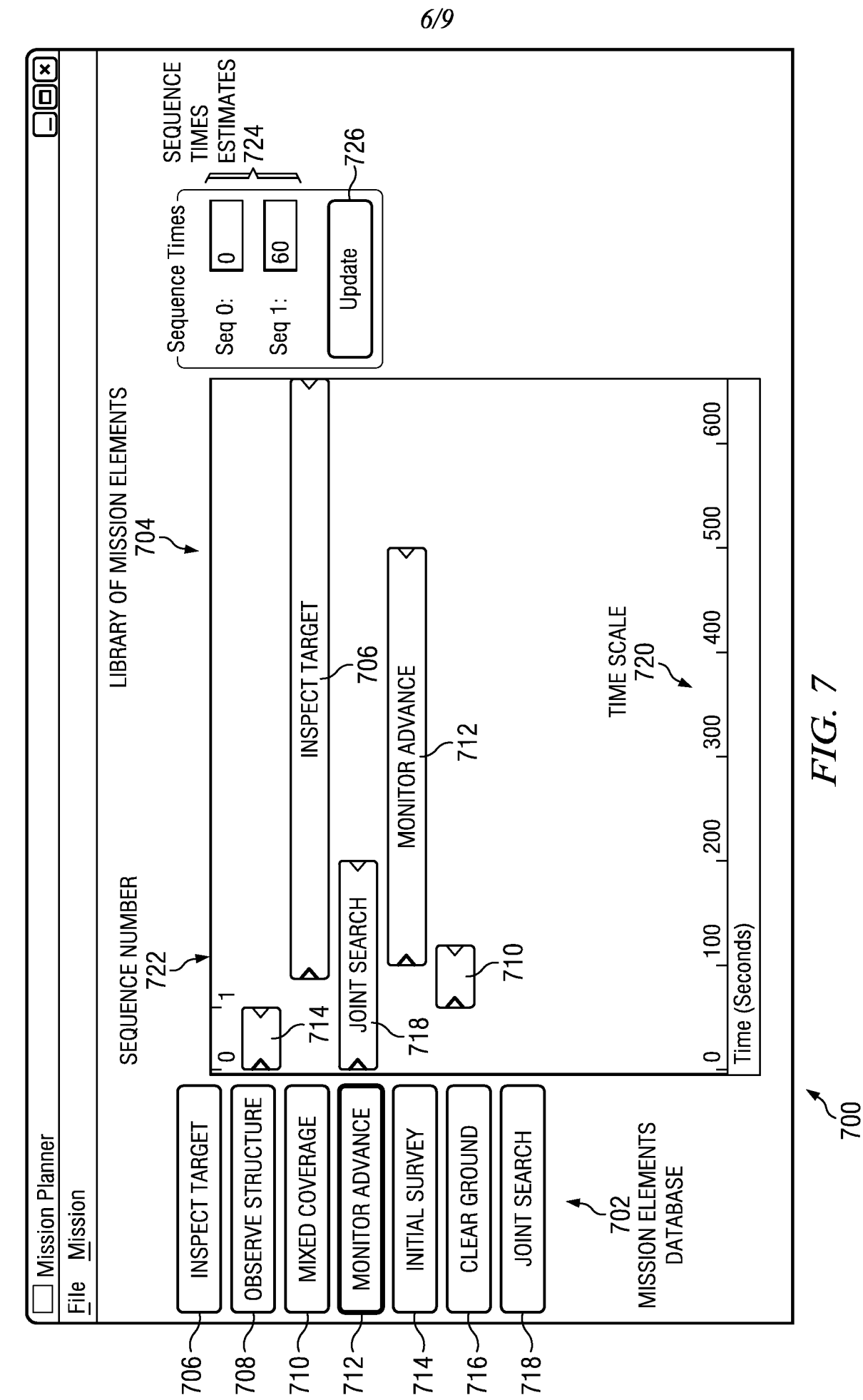

 $FIG 8$ 

 $7/9$ 

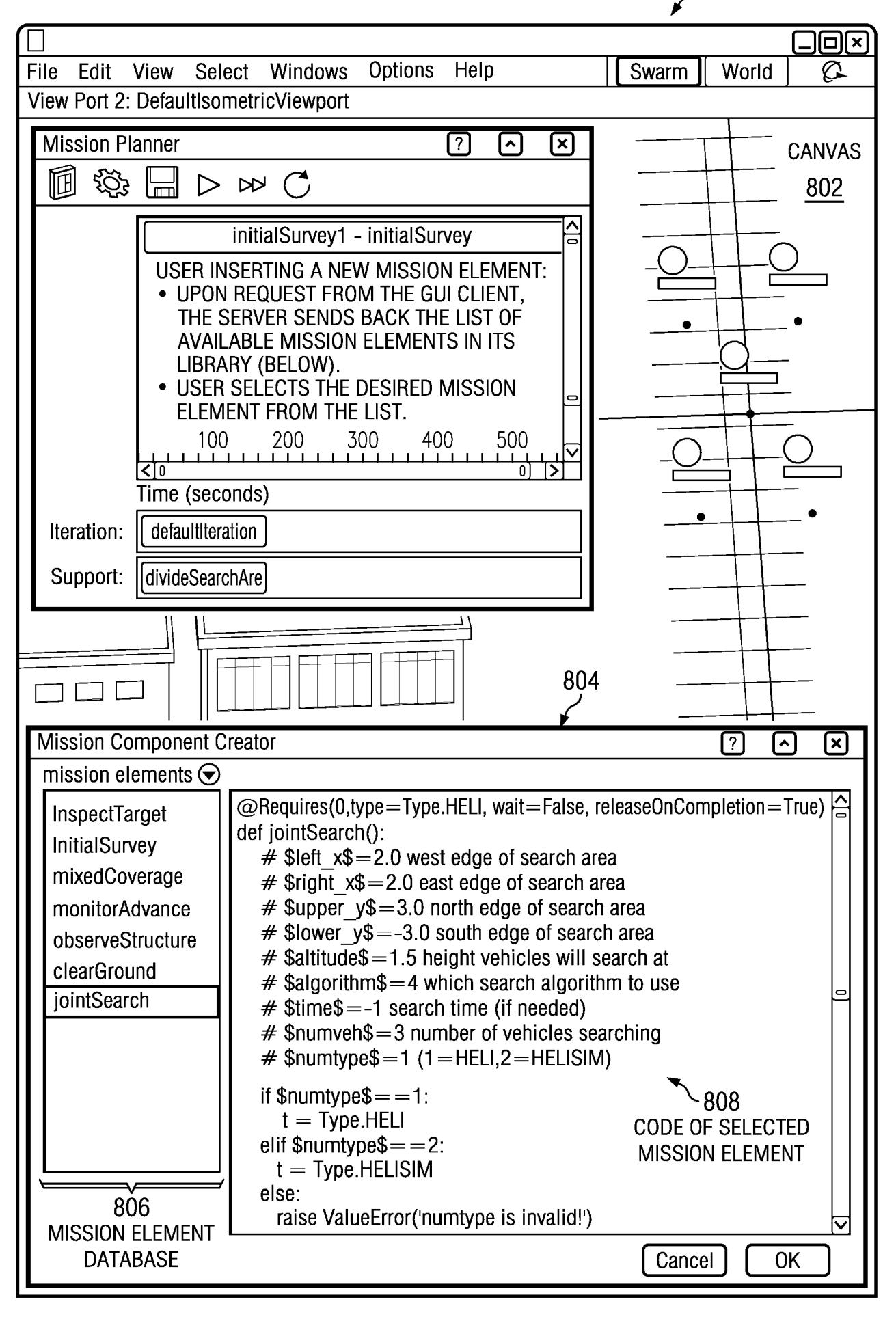

 $8/9$ 

 $\begin{array}{c} 900 \\ \diagup \end{array}$ 

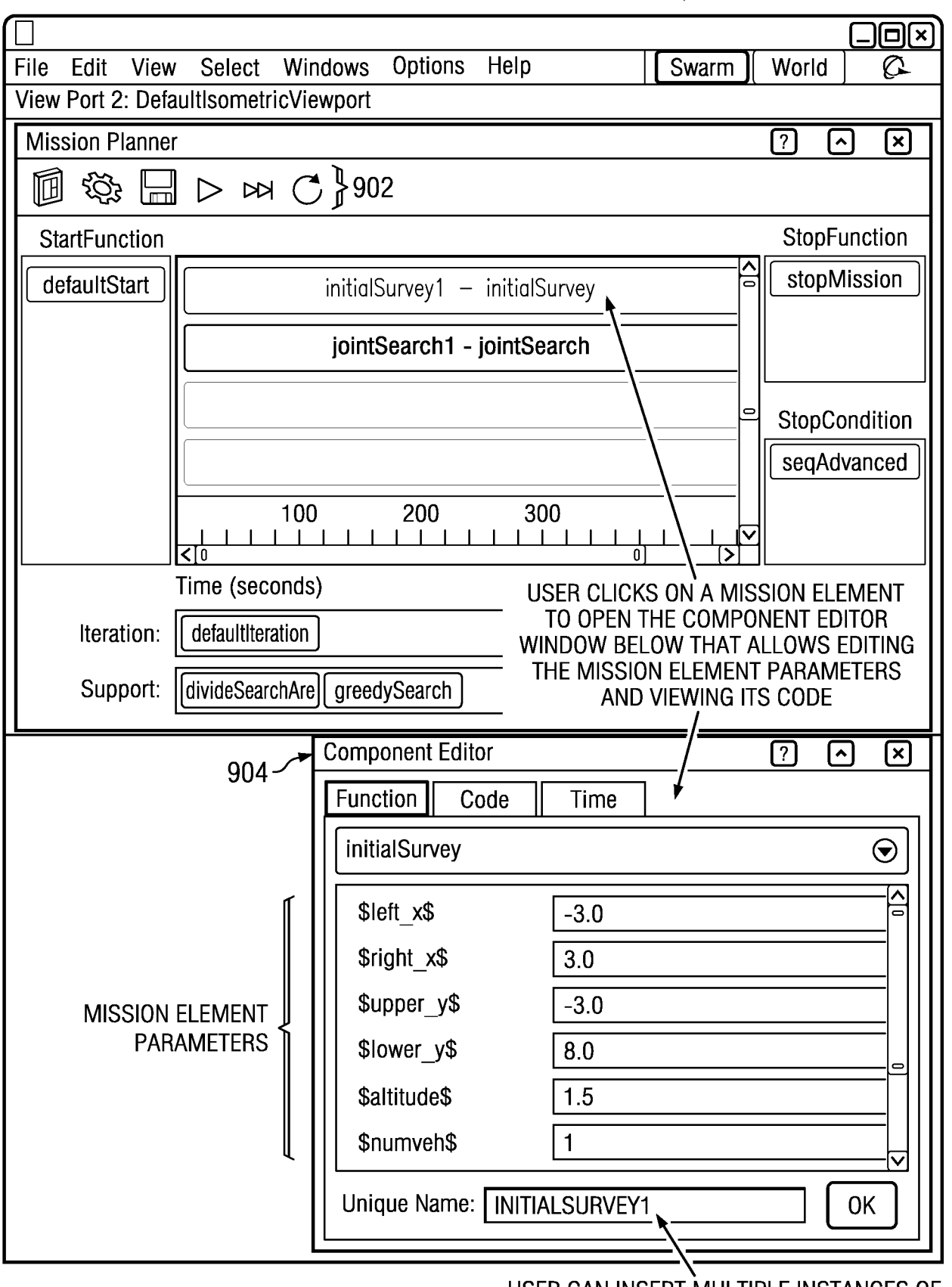

 $FIG. 9$ 

USER CAN INSERT MULTIPLE INSTANCES OF THE SAME MISSION ELEMENT (FOR EXAMPLE RUNNING AT DIFFERENT TIMES OR<br>LOCATIONS) AND THEY GET UNIQUE NAMES

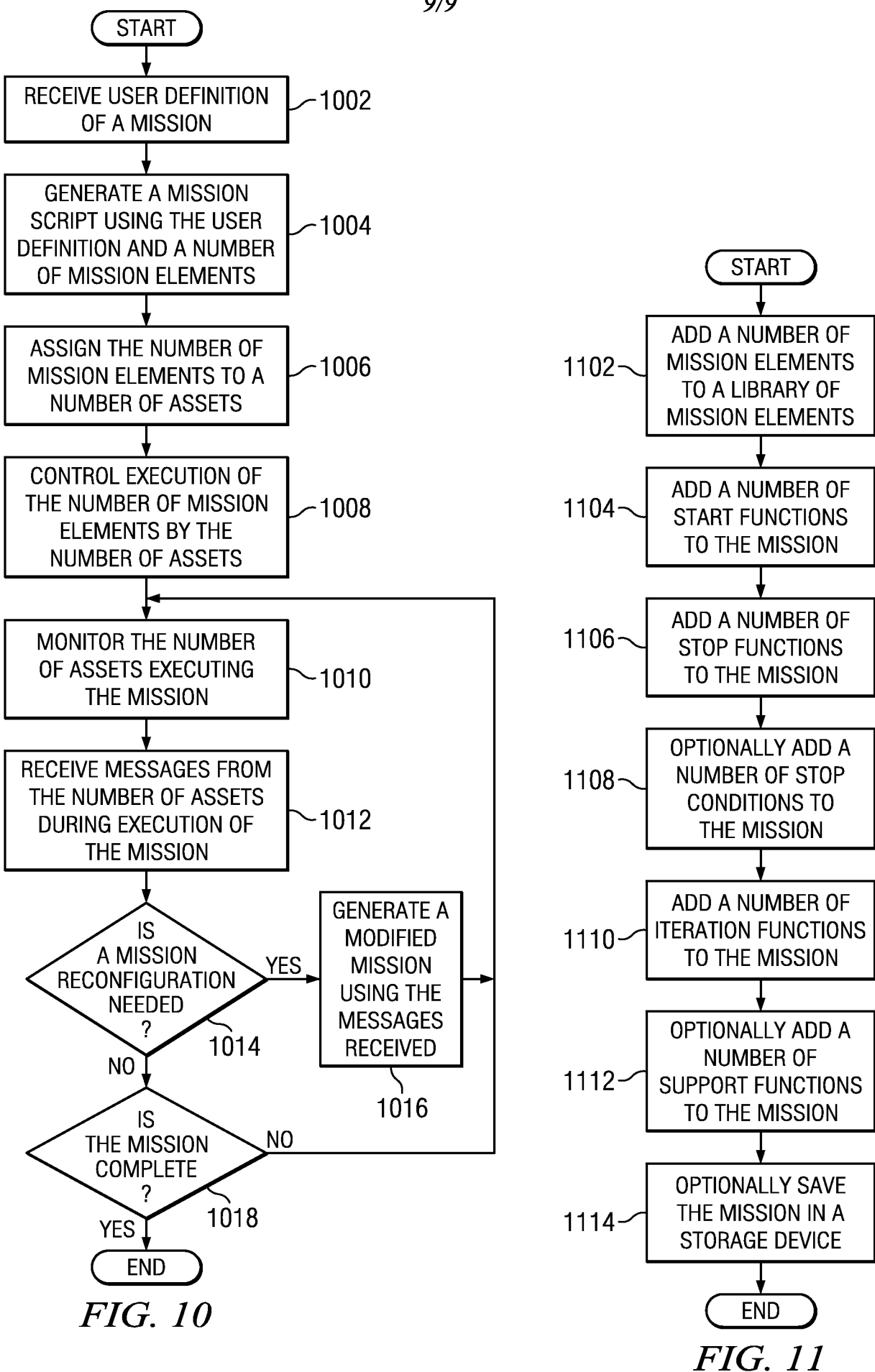

 $9/9$